# Microsoft<sup>®</sup> Windows<sup>®</sup> Small Business Server 2003 R2 With SP2 Important Information

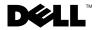

#### **Notes and Notices**

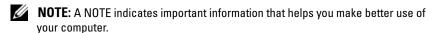

**NOTICE:** A NOTICE indicates either potential damage to hardware or loss of data and tells you how to avoid the problem.

Information in this document is subject to change without notice.  $\@$  2007 Dell Inc. All rights reserved.

Reproduction in any manner whatsoever without the written permission of Dell Inc. is strictly forbidden.

Trademarks used in this text: *Dell*, the *DELL* logo, *OpenManage*, and *PowerEdge* are trademarks of Dell Inc.; *Microsoft*, *SQL Server*, *Windows*, and *Windows Server* are either trademarks or registered trademarks of Microsoft Corporation in the United States and/or other countries. *Intel* and *SpeedStep* are registered trademarks of Intel Corporation.

Other trademarks and trade names may be used in this document to refer to either the entities claiming the marks and names or their products. Dell Inc. disclaims any proprietary interest in trademarks and trade names other than its own.

#### **Contents**

| Minimum Supported BIOS and BMC Versions                                                                             |
|----------------------------------------------------------------------------------------------------|
| Firmware and Driver Versions for Supported RAID Controllers                                                         |
| Minimum BIOS Requirements for Execute Disable (XD) and Enhanced Intel SpeedStep Technology 6 (EIST) Support         |
| (List) Support                                                                                                    |
| Known Issues                                                                                                    |
| Event Log Errors During Uninstallation of the R2 Components                                                         |
| Microsoft Management Console Error With SQL Server Configuration Manager                                            |
| Recommended System Partition Sizes                                                                                  |
| Unsupported Number of Processors Warning 1                                                                          |
| Event Log Errors During Installation                                                                                |
| Identifying Windows Small Business Server 2003 R2                                                                   |
| Page File Size Warning During Operating System Setup                                                                |
| DEP Event Causes a Debugger Window to Appear in Windows Small Business Server 2003 R2 Premium Edition Installations |
| ISA Server Stops Functioning in Systems Using Dual Core Processors                                                  |
| Migrating to SQL Server 2005 From Previous Versions                                                                 |

| 13 |
|----|
| 13 |
| 13 |
| 13 |
| l  |

This document provides important information about Microsoft<sup>®</sup> Windows<sup>®</sup> Small Business Server 2003 R2 with SP2 on your system.

This document covers the following topics:

- Minimum supported BIOS and BMC versions
- Firmware and driver versions for supported RAID controllers
- Minimum BIOS requirements for Execute Disable (XD) and Enhanced Intel<sup>®</sup> SpeedStep<sup>®</sup> Technology 6 (EIST) support
- Known issues
- Additional support information for Windows Small Business Server 2003

#### **Minimum Supported BIOS and BMC Versions**

Table 1-1 provides a list of Dell™ PowerEdge™ systems that support Windows Small Business Server 2003 R2 with SP2 and the minimum supported versions of the BIOS and BMC firmware.

Table 1-1. Minimum Supported BIOS and BMC Versions

| Dell PowerEdge System | BIOS Version | BMC Version |
|-----------------------|--------------|-------------|
| Current Systems       |              |             |
| 800                   | A03          | A06         |
| 830                   | A04          | A04         |
| 840                   | A02          | A02         |
| 860                   | A02          | A02         |
| 1800                  | A07          | A08         |
| 1900                  | 1.2.0        | A02         |
| 1950                  | 1.2.0        | A06         |
| 2800                  | A06          | A09         |
| 2900                  | 1.2.0        | A04         |
| 2950                  | 1.2.0        | A04         |
| SC420                 | A02          |             |
| SC430                 | A04          |             |
| SC440                 | 1.2.0        |             |
|                       |              |             |

Table 1-1. Minimum Supported BIOS and BMC Versions (continued)

| Dell PowerEdge System            | <b>BIOS Version</b> | BMC Version |
|----------------------------------|---------------------|-------------|
| SC1420                           | A04                 |             |
| SC1430                           | 1.1.0               |             |
| Earlier Systems                  |                     |             |
| 400SC                            | A10                 |             |
| 500SC<br>(Standard Edition only) | A07                 |             |
| 600SC                            | A09                 |             |
| 700                              | A06                 |             |
| 1500SC                           | A06                 |             |
| 1600SC                           | A12                 |             |
| 2400                             | A09                 |             |
| 2500                             | A07                 |             |
| 2600                             | Al4                 |             |
| 4400                             | All                 |             |
| 4600<br>(Premium Edition only)   | A13                 |             |

### Firmware and Driver Versions for Supported RAID Controllers

Table 1-2 lists the minimum supported system firmware and driver versions for supported RAID controllers.

Table 1-2. Supported Storage Drivers and Firmware

| Product and Supported Platforms | Firmware Version        | Driver Version |
|---------------------------------|-------------------------|----------------|
| SAS 5/e                         | 00.10.49.00.06.12.02.00 | 1.24.04.00     |
| SAS 5/i                         | 00.10.49.00.06.12.02.00 | 1.24.04.00     |
| SAS 5/iR                        | 00.10.49.00.06.12.02.00 | 1.24.04.00     |
| PERC 5/e                        | 5.1.1-0040              | 2.8.0.32       |

Table 1-2. Supported Storage Drivers and Firmware (continued)

| Product and Supported Platforms | Firmware Version | Driver Version |
|---------------------------------|------------------|----------------|
| PERC 5/i                        | 5.0.2-0003       | 2.8.0.32       |
| Adaptec 39320A                  | 4.30.1           | 3.0.0.0        |
| PERC 4e/DC                      | 522A             | 6.46.2.32      |
| PERC 4e/Di                      | 522A             | 6.46.2.32      |
| PERC 4e/DC                      | 522A             | 6.46.2.32      |
| PERC 4/SC                       | 352B             | 6.46.2.32      |
| PERC 4/DC                       | 352B             | 6.46.2.32      |
| PERC 4/Di                       | 252A             | 6.46.2.32      |
| PERC 3/SC                       | 199A             | 6.46.2.32      |
| PERC 3/DC                       | 199A             | 6.46.2.32      |
| PERC 3/DCL                      | 199A             | 6.46.2.32      |
| PERC 3/QC                       | 199A             | 6.46.2.32      |
| PERC 3/Di                       | 2.8.1.6098       | 2.8.0.6085     |
| PERC 3/Si                       | 2.8.1.6098       | 2.8.0.6085     |
| PERC 2/Si (PE2400)              | 2.8.1.6098       | 2.8.0.6085     |
| PERC 2/SC                       | 3.13             | 6.46.2.32      |
| PERC 2/DC                       | 1.06             | 6.46.2.32      |
| PERC 320/DC                     | 5813             | 5810           |
| U320 SCSI RAID 0 or 1           | 4.30             | 3              |
| 39160                           | 3.1              | 6.4.630.100    |
| 39320                           | 4.30.4S5         | 2.0.38         |
| 1020/1030 embedded              | 1.03.23          | 1.09.11        |
| (CERC) SATA 2s                  | N/A              | 6.0.50.5       |
| CERC SATA 1.5/6CH               | 4.1.0.7417       | 4.1.1.7040     |
| CERC ATA 100/4CH                | 6.67             | 6.46.2.32      |

**NOTE:** The drivers and firmware are located on the *Dell PowerEdge Service and Diagnostic Utilities* CD or the *System Support* CD, and at the Dell Support website at **support.dell.com**.

## Minimum BIOS Requirements for Execute Disable (XD) and Enhanced Intel SpeedStep Technology 6 (EIST) Support

Table 1-3 provides a list of Dell PowerEdge systems that support Windows Small Business Server 2003 R2 with SP2 and the minimum BIOS requirements for XD and EIST support.

Table 1-3. Minimum BIOS Requirements for XD and EIST Support on Dell PowerEdge Servers

| Dell PowerEdge<br>System | Minimum BIOS revision required for XD support | Minimum BIOS revision required for EIST support |
|--------------------------|-----------------------------------------------|-------------------------------------------------|
| 830                      | A04                                           | A04                                             |
| 840                      | A02                                           | A02                                             |
| 860                      | A02                                           | A02                                             |
| 1800                     | A07                                           | A07                                             |
| 1900                     | 1.2.0                                         | 1.2.0                                           |
| 1950                     | 1.2.0                                         | 1.2.0                                           |
| 2800                     | A06                                           | A06                                             |
| 2900                     | 1.2.0                                         | 1.2.0                                           |
| 2950                     | 1.2.0                                         | 1.2.0                                           |
| SC430                    | A04                                           | A04                                             |
| SC440                    | 1.2.0                                         | 1.2.0                                           |
| SC1420                   | A04                                           | EIST not supported                              |
| SC1430                   | 1.1.0                                         | 1.1.0                                           |

#### Known Issues

#### **Event Log Errors During Uninstallation of the R2 Components**

During uninstallation of the R2 components in Windows Small Business Server 2003 R2, event log errors may occur. Many of these errors are expected events and do not affect system performance or data integrity. Specific event log entries are listed below:

1001 Server Status Reports: There was a fatal error during synchronization of the Update Services groups with Group Policy or with moving Unassigned computers.

1 SQL Browser: The SQL configuration for SQL is inaccessible or invalid.

#### Microsoft Management Console Error With SQL Server Configuration Manager

If you go to My Computer → Manage → Computer Management and click on the Services and Applications option, the following error may occur:

SQL Server Configuration Manager: MMC has detected an error in a snap-in. It is recommended that you shut down and restart MMC.

This error does not affect the functionality of the application. You can dismiss the error by selecting Continue running and ignore errors with this snap-in for the rest of the session and clicking OK.

#### **Recommended System Partition Sizes**

Due to the storage requirements for the Microsoft<sup>®</sup> Exchange and Microsoft Windows Server® Update Service (WSUS) features included in Microsoft Windows<sup>®</sup> Small Business Server 2003 R2. Microsoft recommends a system partition size of 25 GB. If you are upgrading from previous versions of Windows Small Business Server running on smaller partitions, you are advised to perform a complete back-up of system and application data and reinstall Windows Small Business Server 2003 R2 on a larger partition.

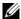

**NOTE:** If you have Windows Small Business Server 2003 installed on your system with a 12 GB partition and you are upgrading to the Windows Small Business Server 2003 R2 edition, you need 8 GB of additional disk space (in any partition) to install WSUS.

#### **Unsupported Number of Processors Warning**

Windows Small Business Server 2003 R2 is supported only on Dell™ dual-socket servers, including those running two single-core or dual-core processors, with or without hyper-threading enabled. During installation of Windows Small Business Server 2003 R2, you may receive a warning message indicating that an unsupported number of processors are detected on the server.

For more information on the supported processors, refer to the Microsoft Knowledge Base article at http://support.microsoft.com/?kbid=909382.

#### **Event Log Errors During Installation**

During installation of Windows Small Business Server 2003 R2, event log errors may occur. Many of these errors are expected events and do not affect system performance or data integrity. Specific event log entries are listed below:

10005 MsiInstaller error after installing Exchange Server Service Pack 2

1101 .NET Runtime Optimization after installation of SQL Server 2005

256 Plug and Play notification

1000 Windows Sharepoint Server (Unable to connect to the database STS\_Config)

#### **Identifying Windows Small Business Server 2003 R2**

Windows Small Business Server 2003 R2 has an enhanced set of features added to the Windows Small Business Server 2003 Service Pack 1 operating system. As a result, Dell OpenManage™ products and Dell peripherals may identify the operating system as Windows Small Business Server 2003 Service Pack 1, not as Windows Small Business Server 2003 R2. To ensure that you are running the Windows Small Business Server 2003 R2 version, click Start→ Server Management. The home page banner correctly identifies the version of Windows Small Business Server 2003 currently running on the system.

#### Page File Size Warning During Operating System Setup

During setup of Windows Small Business Server 2003 R2, the following warning may be displayed:

Your paging file size may be insufficient

Although this warning does not block the progress of your operating system installation, for better performance, it is recommended that you allow your system to choose a more appropriate paging file size.

To modify the paging file size:

- 1 Click Start→ Control Panel→ System→ Advanced→ Performance→ Advanced tab.
- 2 In the Virtual Memory section, select Change.
- **3** Click **System Managed Size**. This change may require you to reboot your server.
- **4** Double-click the **Setup** desktop icon to resume your operating system setup after the reboot.

#### DEP Event Causes a Debugger Window to Appear in Windows Small Business Server 2003 R2 Premium Edition Installations

Windows Small Business Server 2003 R2 supports hardware Data Execution Prevention (DEP) technology. If DEP is installed on your system, it prevents the execution of malicious code. However, during the installation of Windows Small Business Server 2003 R2 Premium Edition, the default Dr. Watson debugger is replaced by the Visual Studio Just In Time Debugger.

Therefore, if a data execution error exists, Windows Small Business Server 2003 R2 Premium Edition users are prompted to debug the application code error instead of encountering a Dr. Watson notification dialog box. In either case, the suspected malicious code is prevented from executing.

For further information on DEP, refer to the Microsoft Knowledge Base article at http://support.microsoft.com/kb/875352.

#### ISA Server Stops Functioning in Systems Using Dual Core Processors

You have an option to install Microsoft's Internet and Security Acceleration (ISA) Server 2004 on your system running Windows Small Business Server 2003 Premium Edition. If your server is configured with dual-core processors and has hyperthreading enabled, the ISA Server 2004 may stop functioning and displays the error:

The system has more than 4 processors.

To workaround this issue, it is recommended that you install the latest ISA service pack. For additional information about the service pack, see the Microsoft websites at http://support.microsoft.com/?id=884569 and http://support.microsoft.com/kb/891024/.

#### Migrating to SQL Server 2005 From Previous Versions

If you are using Microsoft SQL Server<sup>™</sup> on your system running Windows Small Business Server 2003, you are advised to migrate and not upgrade, to Microsoft SQL Server 2005.

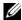

**NOTE:** There are significant feature differences and enhancements in the Microsoft SQL Server 2005 Workgroup Edition (shipped with the Windows Small Business Server 2003 R2 Premium Edition), when compared to the Microsoft SQL Server 2000 Standard Edition (shipped with the Windows Small Business Server 2003 Service Pack 1 Premium Edition and prior versions).

It is recommended that you do the following before migrating or upgrading:

- Backup your data
- Carefully consider your application upgrade and data migration strategy
- Thoroughly test it in a non-production environment

For a comparison of features between SQL Server 2005 Workgroup and SQL 2000 Standard and links to additional information, see the Microsoft Windows Small Business Server SQL reference at

http://www.microsoft.com/windowsserver2003/sbs/evaluation/fag/sql2005.mspx.

For SQL Server 2005 information and support, see the Microsoft website at http://www.support.microsoft.com/ph/2855.

1

#### Removing the Network Cable Causes Long System Boot Time

Removing the network cable and rebooting your system running Windows Small Business Server 2003 R2 results in an extremely slow boot process. Once the cable is reconnected, restart your system and the boot process will proceed normally. A faulty network adapter or network cable may cause similar symptoms, which requires you to repair the hardware issue and restart your system.

#### **Network Installation Not Supported**

Microsoft does not support installation of Windows Small Business Server 2003 R2 over the network or from a remote CD drive using Microsoft operating system media. To workaround this issue, it is recommended that you install Windows Small Business Server 2003 R2 using the *Dell PowerEdge™ Installation and Server Management* media along with the Microsoft operating system media from a local drive.

#### Microsoft Exchange Server Online Help Application May Contain Script Errors

After you have installed Windows Small Business Server 2003 R2 operating system (which includes Exchange Server service pack 2), Exchange Server service pack 2 attempts to connect to the Online Help application and may generate one or more script error messages. It is recommended that you select **Yes** at these prompts to continue running the scripts. After clearing these errors, Exchange Server Online Help displays normally.

#### Additional Support Information for Windows Small Business Server 2003

This section provides information about Dell PowerEdge<sup>™</sup> systems running Windows 2000, Windows Server 2003, or the Windows Small Business Server 2003 operating system.

Your system may crash (blue screen) if the SCSIPORT.SYS driver is configured with the following files:

- Adaptec AARICH.SYS version 2.7.1 or later
- Qlogic **ql2300.sys** version 9.x or later

An error message similar to the following may appear:

Stop code of 0xD1, DRIVER IRQL NOT LESS OR EQUAL

This error occurs in systems running versions of SCSIPort.sys earlier than February 2004 for Windows Server 2000, and earlier than July 2004 for Windows Server 2003.

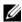

**NOTE:** This issue may also occur in systems with a SCSI miniport driver that does not use mapped buffers for input/output operations to disk. If you are unsure about whether a particular driver is affected, contact Dell support.

To address this issue, download and install the hotfix from the Dell Support website located at support.dell.com. It is strongly recommended that you install this hotfix immediately to ensure system and data integrity. The hotfix is installed in all the PowerEdge systems that are shipped from Dell after November 17, 2004 with the Windows Server 2003 and Windows 2000 operating systems.

To install the hotfix, perform the following steps:

- Shut down all applications and back up your critical data.
- 2 Navigate to the Dell Support website at support.dell.com to download the applicable file to your PowerEdge system:
  - scsiport w2ka02.exe (for Windows 2000 with Service Pack 4 or earlier)
  - scsiport ws03a02.exe (for Windows 2003 or Windows Small Business Server 2003 with no Service Packs installed)
- **3** Double-click the .exe file
- 4 If the Export Compliance Disclaimer window appears, accept the agreement.
- **5** In the File Download window, click Save to save the file to your hard drive.
- **6** Double-click the downloaded file and specify the location for the unzipped files.
- 7 Click Unzip.

- After the files are unzipped, identify the language you want to install and open the folder.
- Double-click the self-extracting cabinet file.
- Follow the instructions in the installer program to complete the installation. Your system reboots automatically. If your system does not reboot automatically, manually reboot your system.

The hotfix is installed on your system.